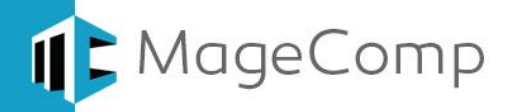

# **Shipping Per Product Extension**

# **User Manual**

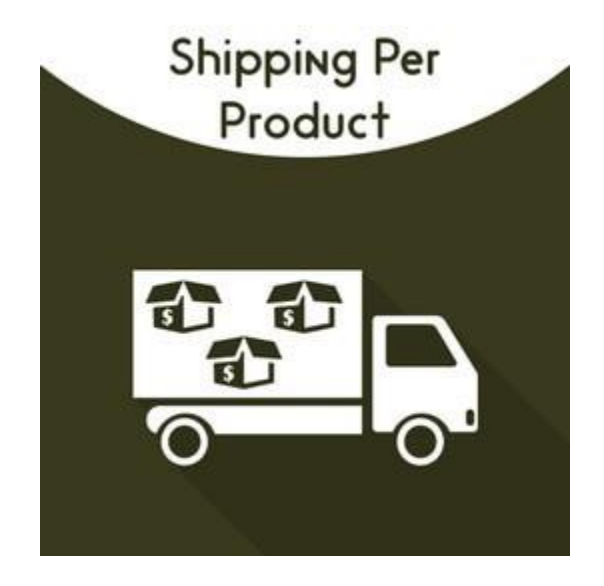

**Shipping Per Product Extension by MageComp let store owner set global & individual shipping rate per product inside their store.**

# **Table of Content**

- 1. [Extension Installation Guide](#page-1-0)
- 2. [Configuration](#page-1-1)
- 3. [Product Specific Shipping Cost](#page-2-0)
- 4. [Shipping Method on Store Frontend](#page-3-0)
- 5. [Shipping per Product](#page-4-0) in Backend Order
- 6. [Deactivation of Extension in Case of Emergency](#page-4-1)
- 7. [FAQs](#page-4-2)

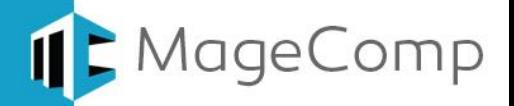

### <span id="page-1-0"></span>**1. Extension Installation Guide**

- Go to My downloadable products. The file that you download normally is a zip file.
- Use FTP client (such as Filezilla, WinSCP, cuteFtp) to upload or copy all folders in the zip package to your Magneto site root folder. This will not overwrite any existing files, just add new files to the folder structure.
- Open Command line in folder root of Magento and run following command respectively:
	- o php bin/magento setup:upgrade
	- o php bin/magento setup:static-content:deploy
	- o php bin/magento indexer:reindex
	- o php bin/magento cache:flush
- Navigate to Stores/Configuration, if you can see the extension tab, it is installed properly.
- If you need professional help regarding [Magento Extension Installation,](https://magecomp.com/magento-professional-installation.html) Feel free to contact us any time.

#### <span id="page-1-1"></span>**2. Configuration**

Once you have successfully installed the extension, go to **Store Configuration** to configure the extension for use.

- **Enabled:** Option to enable or disable extension.
- **Shipping Title:** Set title to display in store frontend.
- **Shipping Method Name:** Set shipping per product method name from here.
- **Shipping Cost:** You can set default shipping cost from here.
- **Displayed Error Message:** Set custom message to display for unavailability of shipping method.

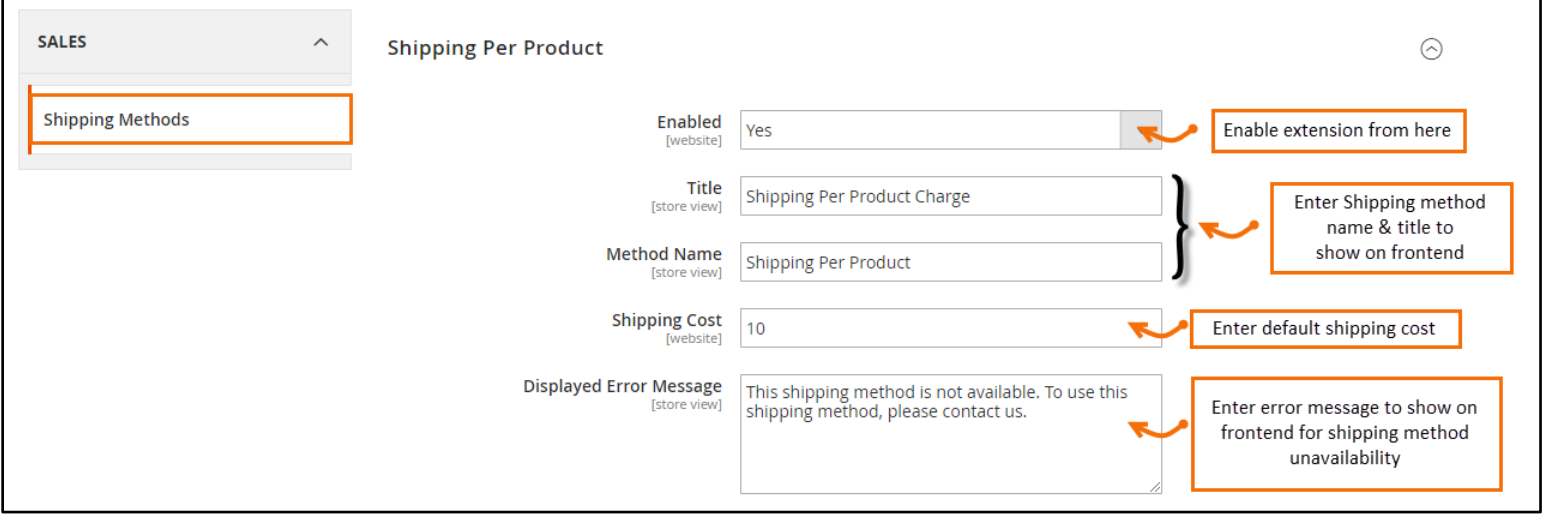

 **Ship to Applicable Countries:** Enable shipping per product method for all countries or specific countries as per need.

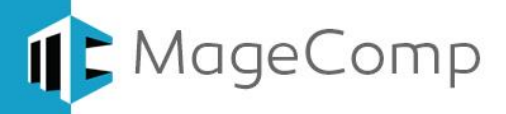

- **Ship to Specific Countries:** If you want to enabled shipping per product method for specific countries you need to make selection of countries from here.
- **Sort Order:** Enter sort order to display on top.

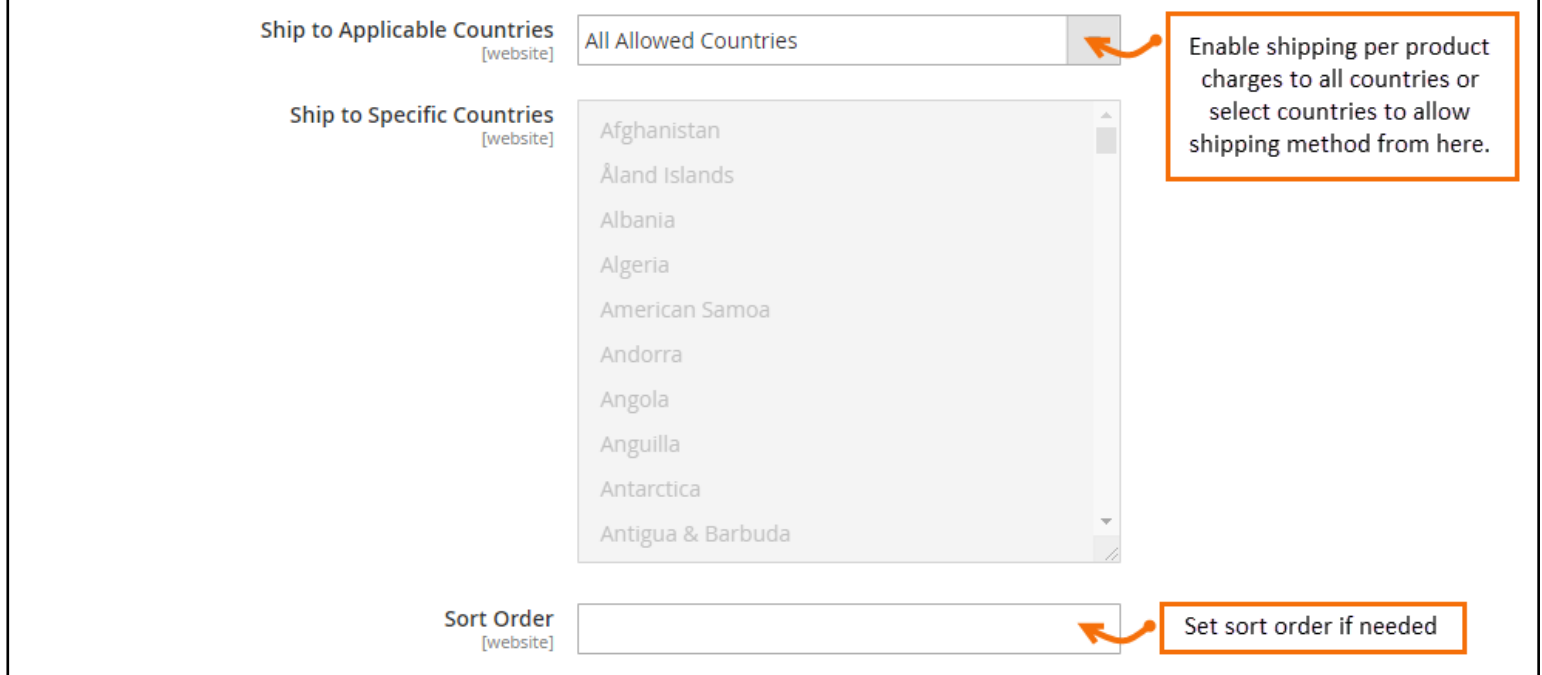

## <span id="page-2-0"></span>**3. Product Specific Shipping Cost**

You can find an option to set product specific shipping cost by navigating to store backend catalog page.

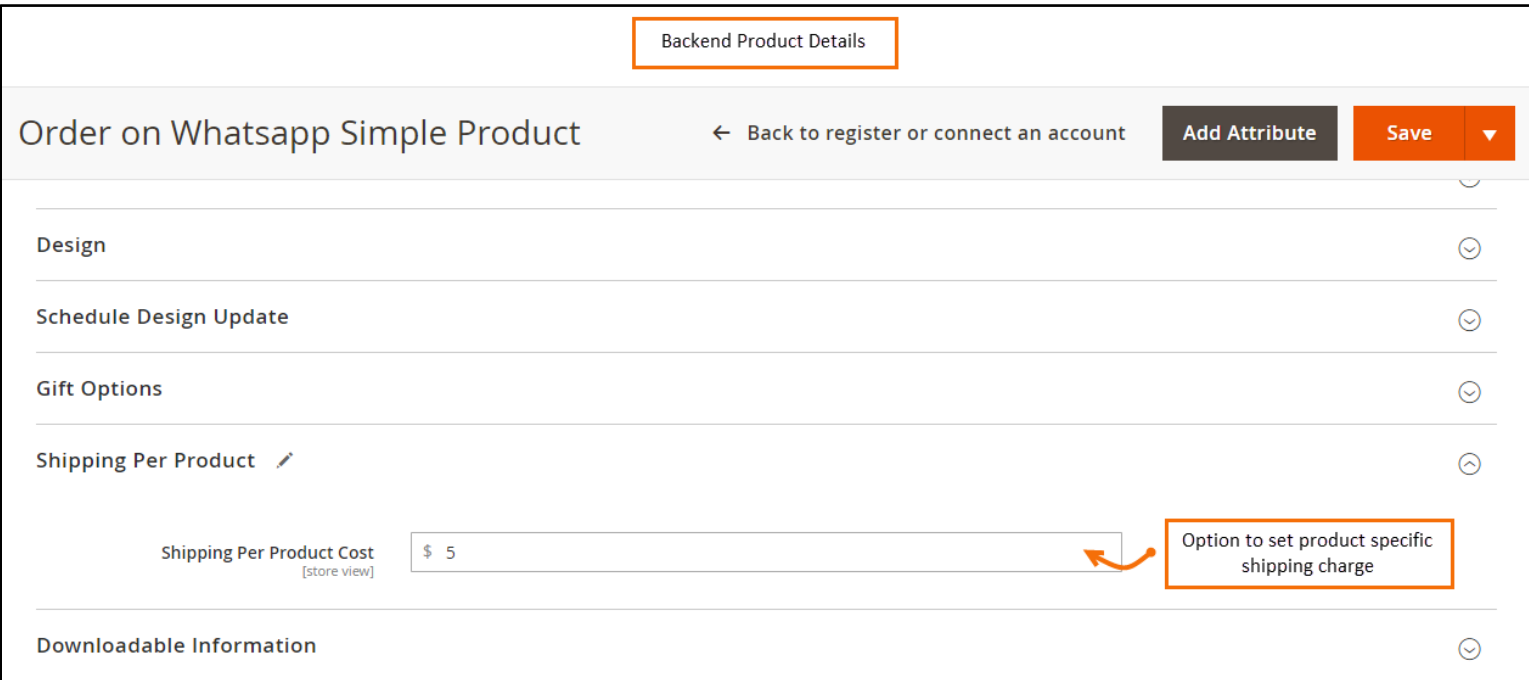

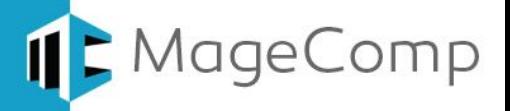

## <span id="page-3-0"></span>**4. Shipping Method on Store Frontend**

Once you have configured extension properly from the backend, whenever you customer add any products to cart and navigate to Shopping cart for Checkout, your customer will not able to see Shipping per product method on store frontend depending on address they have used. Also, the charges will be automatically added to subtotal.

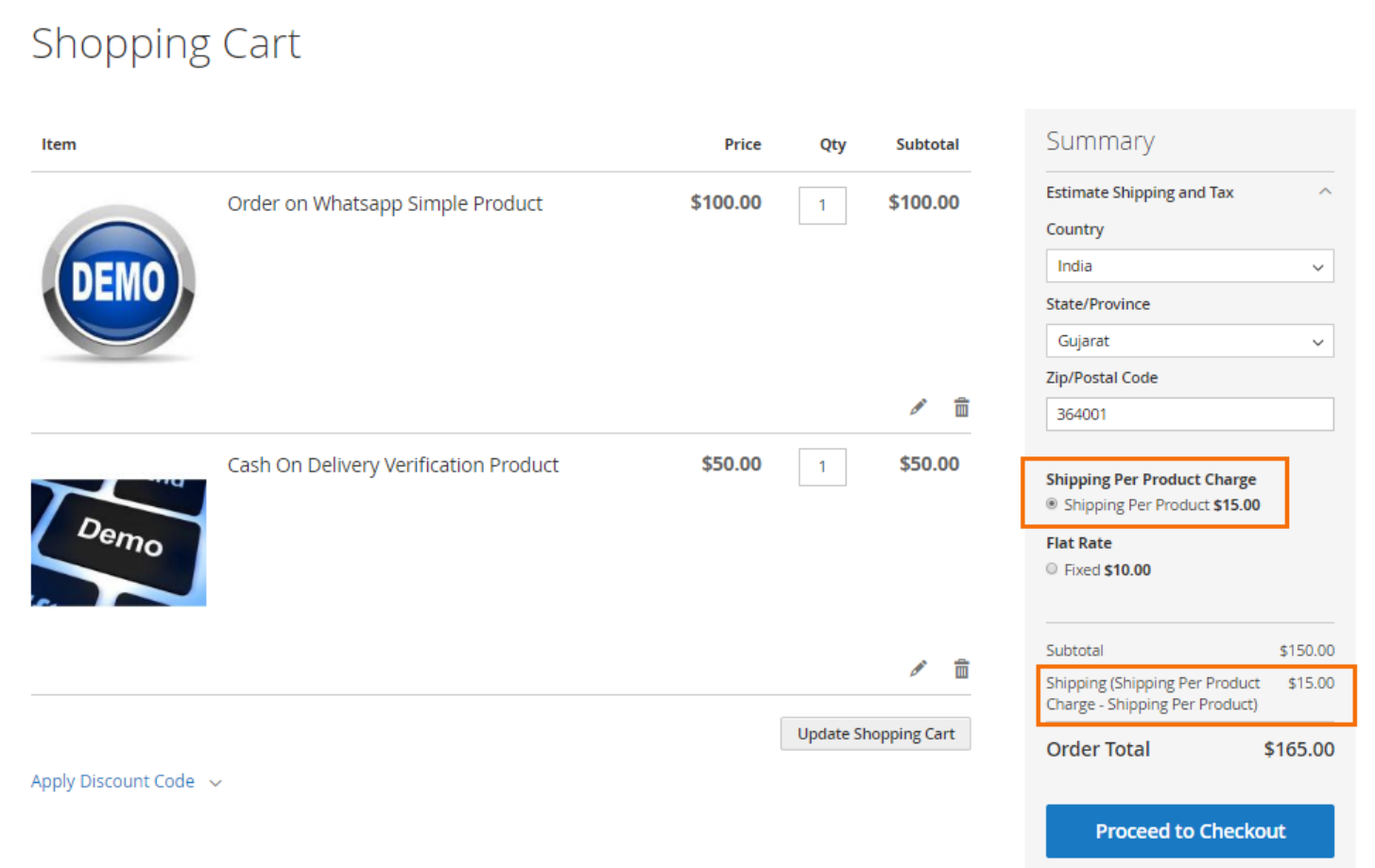

Your Customer will also able to see shipping charges on final order review page.

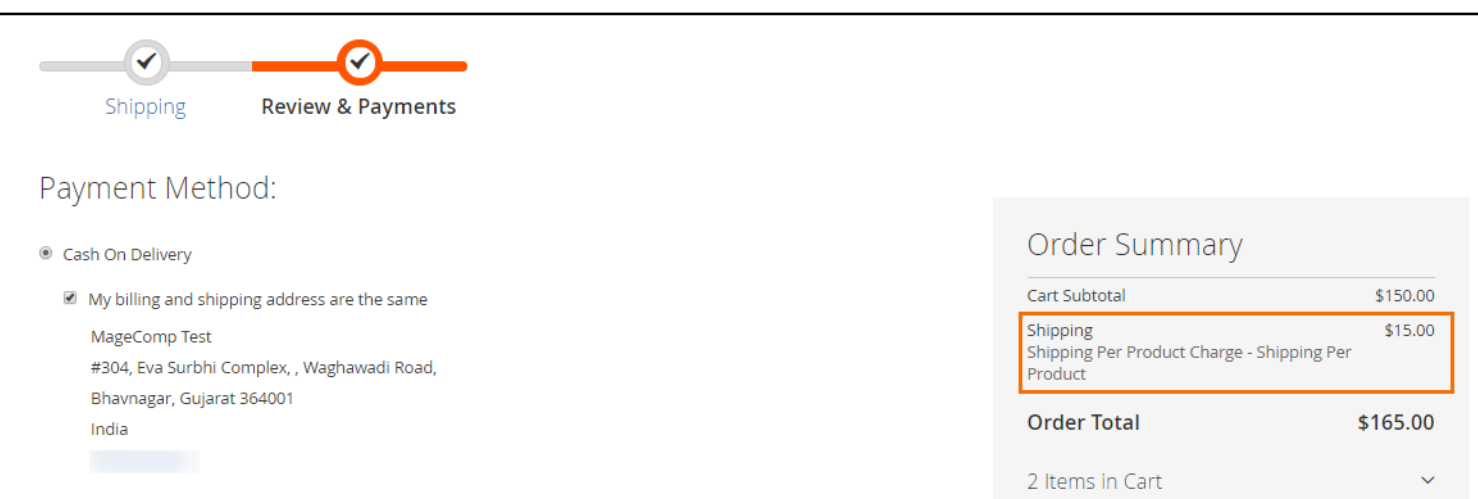

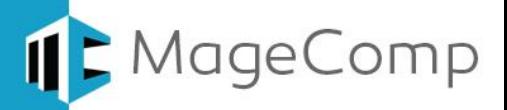

## <span id="page-4-0"></span>**5. Shipping Per Product in Backend Order View**

You can also see Shipping per product charges in backend order view.

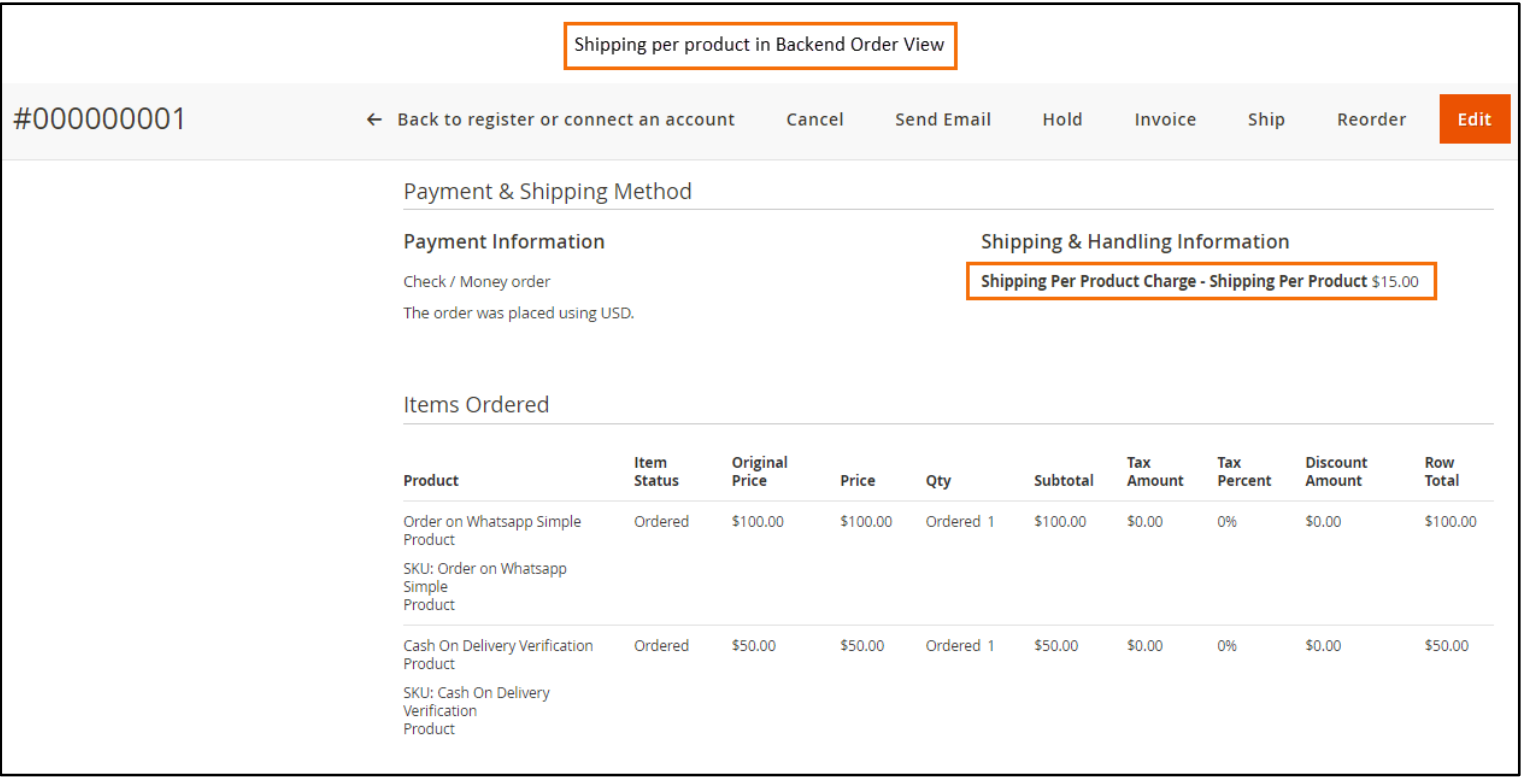

- <span id="page-4-1"></span>**6. Deactivation of Extension in Case of Emergency**
- Manually delete all the files and content from following folders in your Magento root:
	- $\checkmark$  var/cache/\*
	- $\checkmark$  var/session/\*
- Make sure you've uploaded all files from the downloaded package.
- Go to **app/etc/modules/Magecomp\_ Shippingperproduct.xml** and replace **<active>true</active>** with **<active>false</active>**
- Then repeat Step 1 and if something goes wrong, please contact us at <https://magecomp.com/support/>
- <span id="page-4-2"></span>**7. FAQs**
- **What if I get "Access denied" error after installation of the extension?** Whenever you get Access denied error while clicking on the extension tab after installation, log out admin panel and re-login.

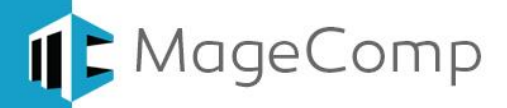

# Thank You!

Take a look at our other feature rich extensions:

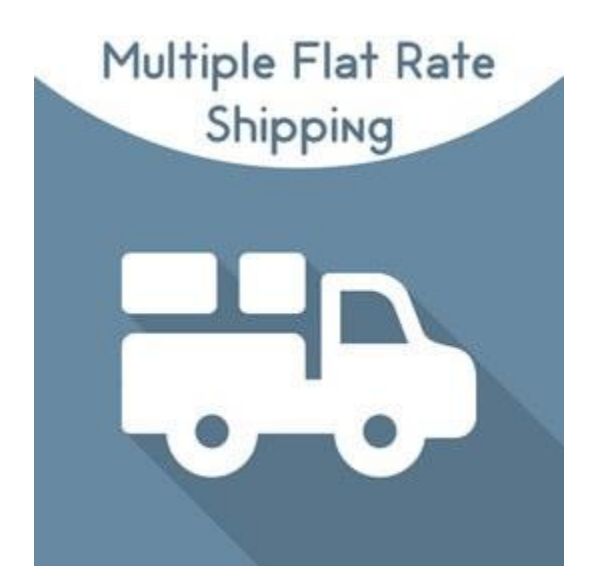

Multiple Flat Rate Shipping Extension by MageComp helps you create and configure custom flat rate shipping methods in your Magento 2 Stores based on different conditions and pricing.

**[Know More…](https://magecomp.com/magento-2-multiple-flat-rate-shipping.html?utm_source=helpdoc&utm_medium=thanku&utm_campaign=m2shipperpro)**

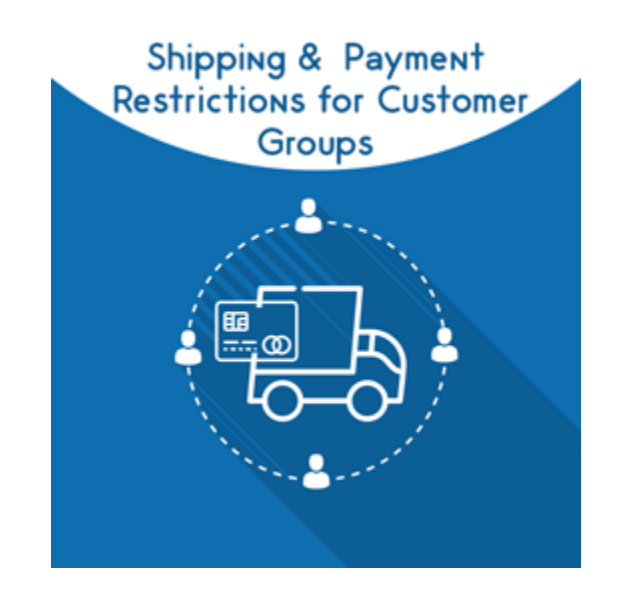

Shipping &Payment Restrictions for Customer Groups By MageComp allows store owners to easily restrict multiple shipping and payment methods for specific customer groups. **[Know More…](https://magecomp.com/magento-2-shipping-and-payment-restrictions-for-customer-groups.html?utm_source=helpdoc&utm_medium=thanku&utm_campaign=m2shipperpro)**

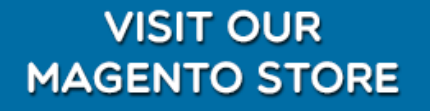